# **EVB51JM128**

Development Board for Freescale MCF51JM128 MCU

# Hardware User Guide

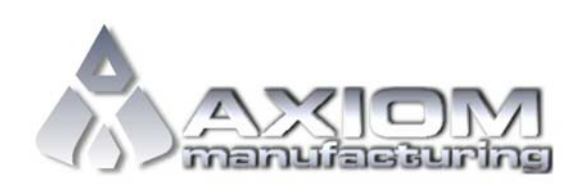

**Email:** www.axman.com **Support:** support@axman.com

# **CONTENTS**

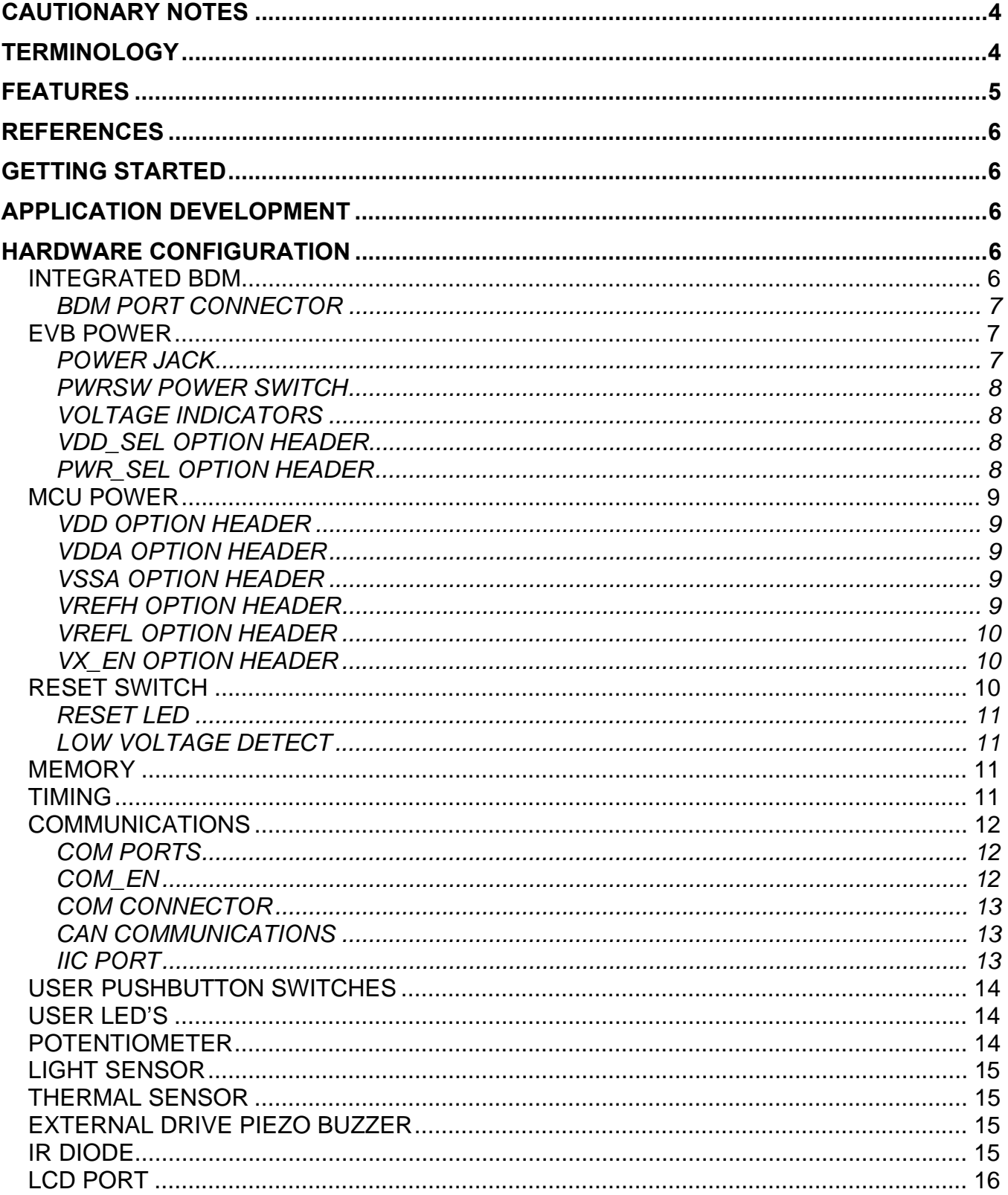

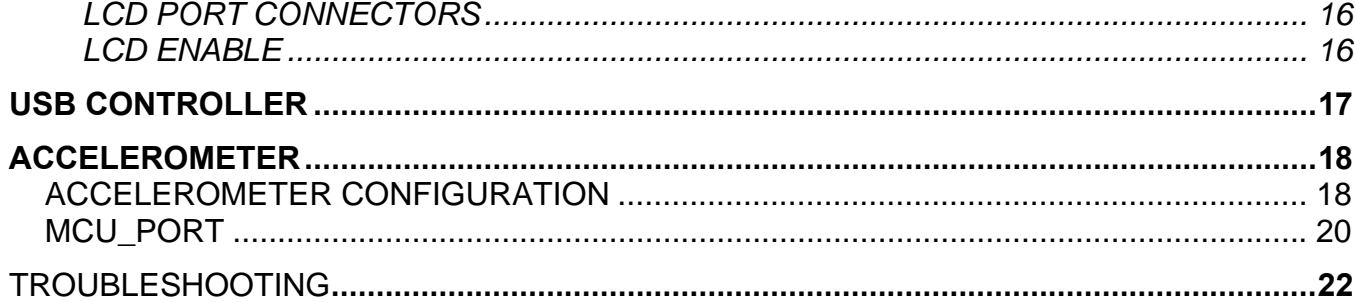

# **FIGURES**

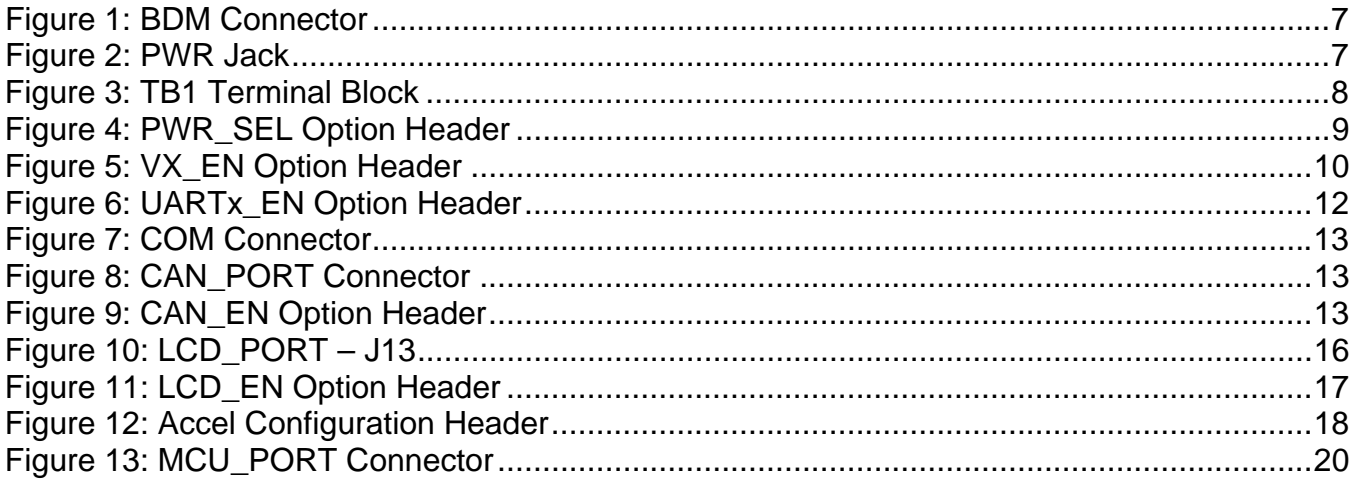

# **TABLES**

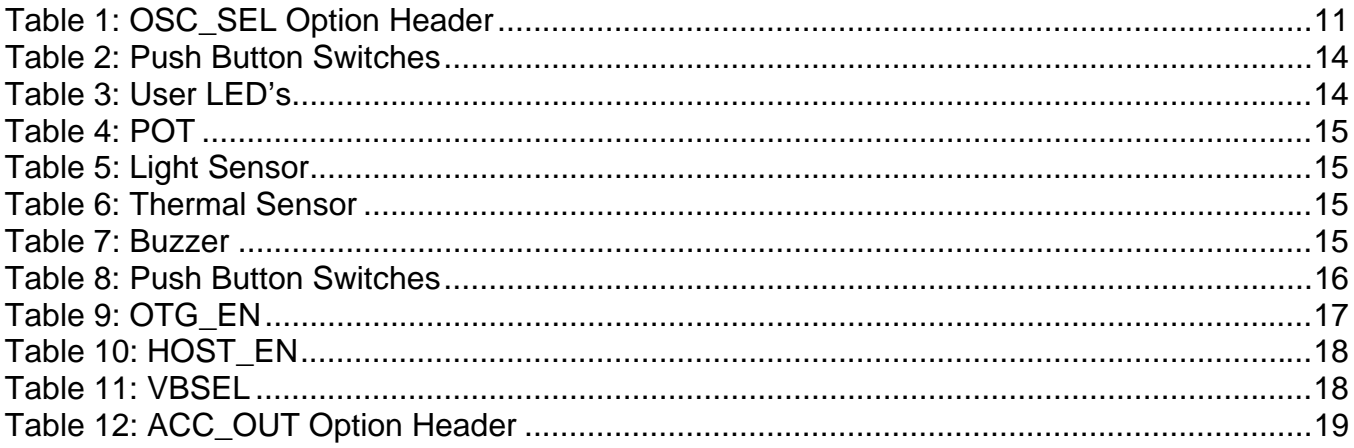

# REVISION

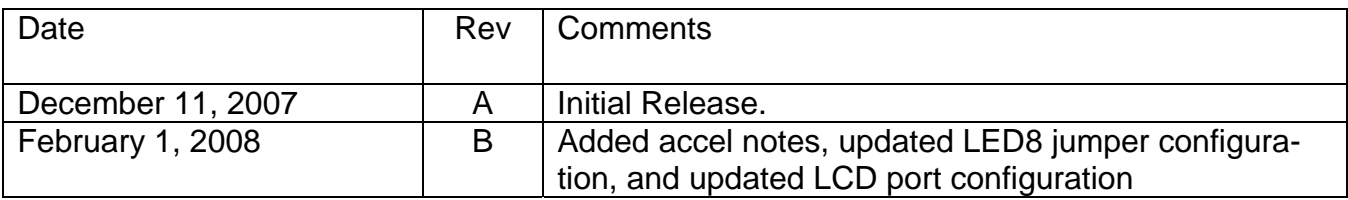

# **CAUTIONARY NOTES**

- 1) Electrostatic Discharge (ESD) prevention measures should be used when handling this product. ESD damage is not a warranty repair item.
- 2) Axiom Manufacturing does not assume any liability arising out of the application or use of any product or circuit described herein; neither does it convey any license under patent rights or the rights of others.
- 3) EMC Information on the EVB51JM128 board:
	- a) This product, as shipped from the factory with associated power supplies and cables, has been verified to meet with FCC requirements as a **CLASS A** product.
	- b) This product is designed and intended for use as a development platform for hardware or software in an educational or professional laboratory.
	- c) In a domestic environment, this product may cause radio interference in which case the user may be required to take adequate prevention measures.
	- d) Attaching additional wiring to this product or modifying the product operation from the factory default as shipped may effect its performance and cause interference with other apparatus in the immediate vicinity. If such interference is detected, suitable mitigating measures should be taken.

# **TERMINOLOGY**

This development board applies option selection jumpers. Terminology for application of the option jumpers is as follows:

Jumper on, in, or installed = jumper is a plastic shunt that fits across 2 pins and the shunt is installed so that the 2 pins are connected with the shunt.

Jumper off, out, or idle = jumper or shunt is installed so that only 1 pin holds the shunt, no 2 pins are connected, or jumper is removed. It is recommended that the jumpers be placed idle by installing on 1 pin so they will not be lost.

Cut-Trace – a circuit trace connection between component pads. The circuit trace may be cut using a knife to break the default connection. To reconnect the circuit, simply install a suitably sized 0-ohm resistor or attach a wire across the pads.

Signal names followed by an asterisk (\*) denote active-low signals.

# **FEATURES**

The EVB51JM128 is a low-cost development system for the Freescale MCF51JM128 ColdFire microcontroller, which is a part of the Freescale FLEXIS Microcontroller Continuum. CodeWarrior Development Tools provide support for quick and easy application development and debug. A BDM port compatible with standard ColdFire BDM / JTAG interface cables and hosting software is provided for programming and debug support.

#### **Features:**

- MCF51JM128 CPU, 100 pins
	- 128K Byte Flash
	- 16K Byte Ram
	- Rapid GPIO
	- Random Number Generator
	- USB Phy w/ OTG Support
	- Cryptographic Acceleration Unit
	- 3.3V operation
	- 50.66 MHz Internal Bus
- BDM / JTAG Port
- 12 MHz XTAL,
- USB On-The-Go Support w/ Mini AB connector
- USB FS/LS Support w/ Type-B connector
- 2 ea. RS-232 Serial Ports w/ DB9-S Connector
- ON/OFF Power Switch w/ LED voltage indicators
- RESET switch w/ indicator
- On-board Voltage Regulator, +3.3V, +5.0V
- Selectable output voltage
- User Features
	- 3-Axis MMA7260 Accelerometer
	- Fault Tolerant
	- CAN Phy
	- LIN Phy
	- IR Diode
	- 8 User LED's w/ enable
	- 4 User Push Switches
	- 5k ohm POT
	- Light Sensor
	- Externally Modulated Buzzer
	- NTC Thermistor
- **Connectors** 
	- USB Mini AB
	- USB Type B
	- 2ea. DB9 Serial Connectors
	- 2.0mm Barrel Power Input
	- 1ea., 2pos., screw type, terminal blocks

Supplied with DB9 Serial Cable, USB cable, Support CD, and CodeWarrior Development Studio CD

#### **Specifications:**

Board Size 5.0" x 7.0" Power Input: +7 to +18VDC, +12VDC typical

# **REFERENCES**

The following documents should be referenced during application development using the EVB51JM128. These documents are available on the MCF51JM128 and EVB51JM128 web pages (http://www.freescale.com/coldfire).

EVB51JM128\_SCH\_B.pdf EVB51JM128 Schematic EVB51JM128\_Silk\_A.pdf EVB51JM128 Top Silk

EVB51JM128\_UG.pdf EVB51JM128 User Guide (this document) EVB51JM12\_QSG.pdf EVB51JM128 Quick Start Guide

# **GETTING STARTED**

To get started quickly, please refer to the EVB51JM128 Quick Start Guide. This quick start will illustrate connecting the board to a PC, installing the correct version of CodeWarrior Development Studio, and run a simple demo program.

# **APPLICATION DEVELOPMENT**

CodeWarrior Development Studio for ColdFire, Special Edition is provided along with the EVB51JM128 to support application development and debug. CodeWarrior provides an IDE for application debug and an integrated FLASH programmer to load application code. Refer to the CodeWarrior Development Studio User Guide further details.

# **HARDWARE CONFIGURATION**

The EVB51JM128 board provides a development or evaluation platform for the MCF51JM128 microcontroller. Following are descriptions of the components and options provided on the board.

### **Integrated BDM**

The EVB51JM128 board features an integrated USB BDM debugger. The integrated debugger supports application development and debugging via the background debug mode. A type B, USB connector provides connectivity between the target board and the host PC.

**NOTE:** Using the integrated USB BDM requires CodeWarrior Development Studio for Microcontrollers Special Edition, V6.0 or later. Development tools from P&E Microcomputer Systems also support the target device.

The integrated debugger provides power and ground to the target, thereby eliminating the need to power the board externally. Power from the integrated USB BDM is derived from the

USB bus; therefore, current consumption is limited by the USB specification. Total current consumption for the target board, and any connected circuitry, must not exceed **500mA**. Excessive current drain will violate the USB specification causing the bus to disconnect. This will force a target POR.

CAUTION: Violating the USB specification will cause the USB bus to disconnect forcing the target to reset. Damage to the board or host PC may also result.

#### *BDM Port Connector*

As standard 6-pin BDM connector is also provide to allow use of external BDM cables capable of supporting the MC51JM128 device.

#### **Figure 1: BDM Connector**

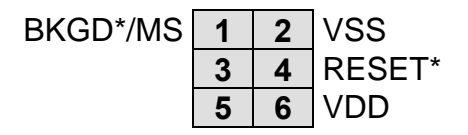

### **EVB POWER**

The EVB51JM128 applies 2 voltage regulators to power the board. VR1 supplies +5V to the VDD rail when selected. This regulator also provide +5V output to the USB circuitry when the board is configured for HOST mode. VR2 supplies +3.3V to the VDD rail when selected. The +3.3V output is derived from the +5V regulator. Power to the EVB is limited to 500mA.

Input power is applied using the PWR power jack or the TB1 terminal block. The PWRSW power switch controls input voltage to the board.

#### *Power Jack*

The power jack at PWR is the default power input to the board. This connection accepts a standard 2.1mm, center-positive, barrel plug connector. +VIN should remain between +7VDC and +18VDC.

#### **Figure 2: PWR Jack**

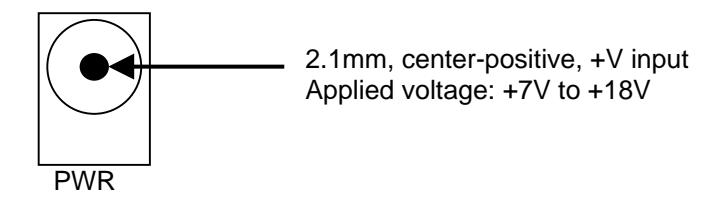

The terminal block, TB1, allows the user to apply an alternate power source to the board. Input voltage, +VIN, should remain between +7VDC and +18VDC. TB1 accepts wire sizes ranging from 28AWG to 16AWG.

Terminal block position 1 connects directly to the EVB VDD rail. This may be used to drive the voltage rail directly or may be used to provide power to external circuitry. Caution must be exercised when using this input since no protection is provided.

#### **Figure 3: TB1 Terminal Block**

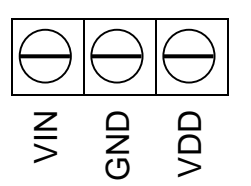

Accepts wire size 28AWG – 16AWG Applied voltage: +7V - +18V **CAUTION:** No protection is applied on VDD input

#### *PWRSW Power Switch*

The PWRSW easily connects and disconnects input voltage to the board. The silkscreen clearly marks the ON and OFF positions. This switch controls all voltage levels on the board.

#### *Voltage Indicators*

The +3.3V and +5V LED indicates availability of the associated voltage rail.

#### *VDD\_SEL Option Header*

VDD\_SEL allows the user to selectively apply +5V or +3.3V to the VDD rail on the EVB. Regardless of the voltage level selected, +5V is available to the USB VBUS output for USB HOST mode applications.

#### *PWR\_SEL Option Header*

The PWR\_SEL option header selects the source of input power to the EVB. The board may be powered from a voltage source connected to either the PWR connector or the terminal block. The board may also be powered from the integrated USB BDM. The BDM can provide up to 350mA of current to the EVB.

#### **Figure 4: PWR\_SEL Option Header**

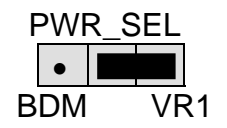

•  $\blacksquare$  Selects input voltage from PWR connector or terminal block

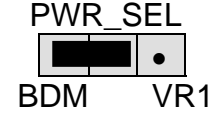

• Selects input voltage from the integrated BDM

### **MCU Power**

Each power input to the target MCU has an option header. The option header allows current measurement on each power input individually. The option header may also be used to apply various input voltage levels.

#### *VDD Option Header*

The VDD option header applies board VDD to the target MCU. This jumper may be used to apply alternate voltage levels or to measure input current under operating conditions.

#### *VDDA Option Header*

The VDDA option header connects the target device VDDA input to the EVB VDD rail by default. This jumper may be used to apply alternate voltage input or to measure input current under operating conditions.

#### *VSSA Option Header*

The VSSA option header connects the target device VSSA input to the EVB digital ground by default. This option header may be used to apply ultra clean ground or to measure input current under operating conditions.

#### *VREFH Option Header*

The VREFH option header connects the target device VREFH input to the EVB VDD rail by default. This jumper may be used to apply alternate voltage input or to measure input current under operating conditions.

#### *VREFL Option Header*

The VREFL option header connects the target device VREFL input to the EVB digital ground by default. This option header may be used to apply ultra clean ground or to measure input current under operating conditions.

#### *VX\_EN Option Header*

The VX EN option header is a 2-pin jumper that connects the target-board voltage rail to IO connector position J1A-1. IO connector position J1A-3 connects directly to the ground plane. This input requires a regulated +3.3V voltage source. This power input is decoupled to minimize noise input but is not regulated. Also, no protection is applied on this input and damage to the target board may result if over-driven. Do not attempt to power the target board through this connector while also applying power through the PWR connector as damage to the board may result.

Power may be sourced to off-board circuitry through the MCU\_PORT. The current limitation of the on-board regulator must be considered when attempting to source power to external circuitry. Excessive current drain may damage the target board or the on-board regulator. The figure below shows the VX\_EN option header connections.

#### **Figure 5: VX\_EN Option Header**

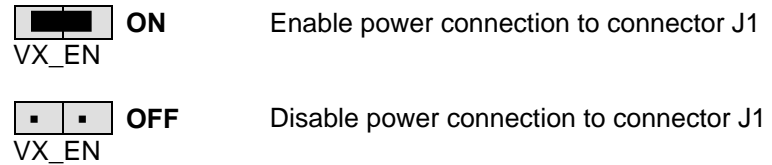

- **CAUTION:** Do not apply power to connector J1 while also sourcing power from either the PWR connector. Damage to the board may result.
- **NOTE**: Do not exceed available current supply from on-board regulator when sourcing power through connector J1 to external circuitry.

### **RESET Switch**

The RESET switch allow the manual application of the RESET\* signal. Application of RESET halts the current operation and initializes internal registers to their default state. The previous operating state of the MCF51JM128 will be lost.

External reset may also be applied directly to the RESET \* signal at connector J1A-4.

#### *Reset LED*

The RESET indicator will be ON for the duration of a valid RESET\* signal. The RESET \* signal is driven active while the MCU is in the RESET state.

#### *Low Voltage Detect*

The MCF51JM128 applies a Low Voltage Detect (LVD) module to detect under-voltage conditions. The LVD may be configured to generate a RESET or an interrupt. Refer to the MCF51JM128 Reference Manual for further details.

### **MEMORY**

No external memory is applied to the EVB51JM128 board. Memory for application development is internal to the MCF51JM128 MCU. This memory includes 128K bytes of Flash and 16K bytes of SRAM memory. Refer to the MCF51JM128RM for details on memory type and location.

# **TIMING**

The EVB51JM128 accepts timing input from several sources. A 12 MHz crystal is provided to support application development. The target device also provides an internal timing source with 9-bit trimming. Locations for a vertical SMA connector and a 14-pos DIP socket are provided but not installed in default configurations.

#### **Table 1: OSC\_SEL Option Header**

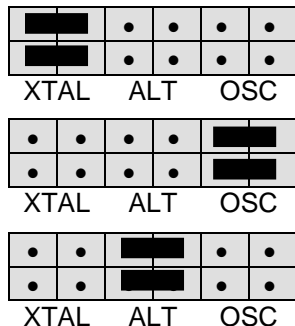

Selects Timing input from 12 MHz XTAL at Y1

Selects Timing input from SMA socket at J6 or DIP socket at X1. Neither the SMA connector nor the DIP socket are installed on production boards.

Selects PORTG functionality

**CAUTION:** Communications with the target may be lost if clock frequency or baud rate changes during application execution.

An FLL and PLL to allow synthesizing a range of frequencies. Refer to the target MCU Reference Manual for details on using the FLL or PLL.

PLL settings are under user application control and may be changed during application execution.

### **Communications**

The EVB51JM128 board provides 2 UART ports, 1 IIC port, and 1 USB OTG port. RS-232 communication is supported through UART[2:0] connectors and through the MCU\_PORT connector. IIC communications are supported solely through the MCU\_PORT connector. The COM\_EN option header enables SCI functionality between the MCU and the associated UARTx connector. The COM\_EN option header also enables serial communications through the integrated USB BDM.

#### *COM Ports*

An RS-232 transceiver provides RS-232 to TTL/CMOS logic level translation between the UARTx connector and the MCU. The transceiver provides full RS-232 signaling at input voltage level between 3.0V and 5.0V. The COMx connector is a 9-pin Dsub, right-angle connector. A ferrite bead on shield ground provides conducted immunity protection. Communication signals TXDx, RXDx are routed from the transceiver to the MCU. These signals are also available at the MCU\_PORT connector. Handshake signals RSTx and CTSx are not available.

#### *COM\_EN*

The COM\_EN option header individually connects and disconnects UARTx signals between the MCU and the SCI transceiver. Removing a shunt disconnects the associated signal. Installing a shunt connects the associated signal.

#### **Figure 6: UARTx\_EN Option Header**

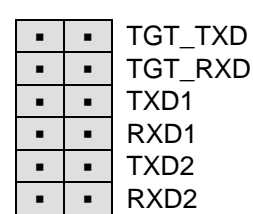

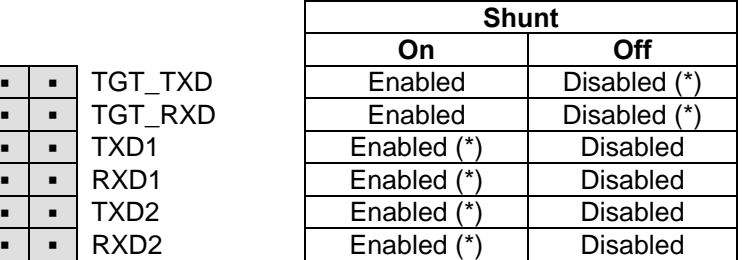

(\*) – Indicates default condition

**NOTE:** TGT\_TXD and TGT\_RXD connect TXD2 and RXD2 lines to the serial input of the integrated BDM.

#### *COM Connector*

A standard 9-pin Dsub connector provides external connections for each COMx port. The Dsub shell is connected to board ground through a ferrite bead. The ferrite bead provides noise isolation on the RS-232 connection. The DB9 connector pin-out is shown below.

#### **Figure 7: COM Connector**

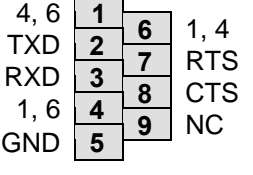

Female DB9 connector that interfaces to the ColdFire internal SCI1 serial port via the RS232 transceiver.

**Pins 1, 4, and 6 are connected together.**

#### *CAN Communications*

The EVB51JM128 provides a high-speed CAN physical layer interface (PHY). A 3-pin connector provides connectivity to the off-board CAN bus. The CAN PHY connects to the CAN0 channel on the MCU. The PHY supports data rates up to 1 MBPS with edge-rate control to reduce EMI/RFI. The figure below shows the pin-out of the CAN\_PORT connector.

#### **Figure 8: CAN\_PORT Connector**

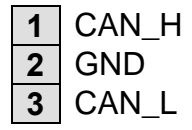

The CAN\_EN option header connects the CAN PHY to the target MCU.

#### **Figure 9: CAN\_EN Option Header**

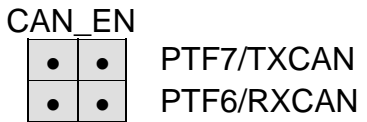

#### *IIC Port*

IIC signaling connects directly between the MCU and the MCU\_PORT connector. Refer to the MCF51JM128RM for details on using the IIC interface. Each IIC signal is pulled up to VDD at the I2C\_PULL\_EN option header.

# **User Pushbutton Switches**

Four user push-button switches are provided for user application input as needed and are configured for active-low signaling. SW1 through SW3 are applied to keyboard interrupt inputs on the target MCU. SW4 is applied to a GPIO port pin. Use of target device internal pull-ups is required for proper operation. No external bias is applied to any push-button switch input.

#### **Table 2: Push Button Switches**

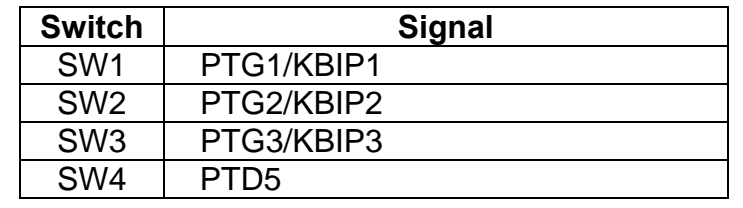

### **User LED's**

Eight user LED's are provided for output indication and are configured for active-low signaling. The table below details the LED connections to the target MCU

#### **Table 3: User LED's**

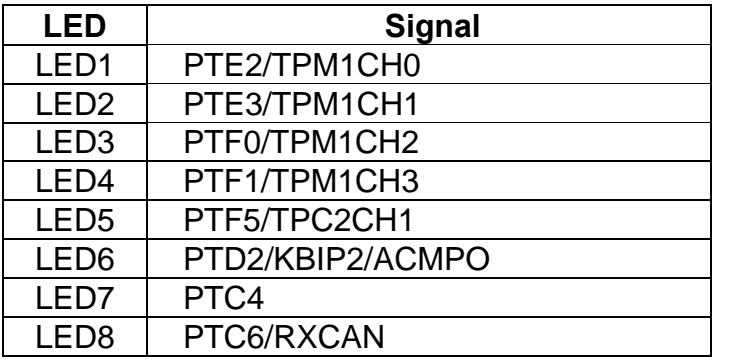

**NOTE:** To use LED8, remove the RXCAN option jumper at the CAN\_EN option header.

# **Potentiometer**

A 5k ohm, single-turn, thumb-wheel type, potentiometer at RV1 provides continuous, variable resistance input for user applications. The potentiometer is connected between VDD and GND with the center tap providing the divider output. The center tap is connected to the MCU on two separate inputs:

**Table 4: POT**

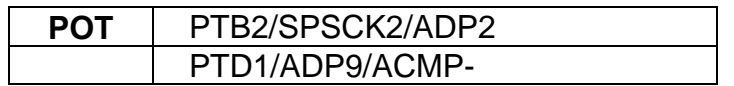

# **Light Sensor**

A surface-mount phototransistor, at RZ1, provides light sensitive, variable input for user applications. Current flow within the phototransistor is inversely proportional to light intensity incident on the surface of the device. A rail-to-rail OP amp at U5 boosts the photocell output to useable levels.

#### **Table 5: Light Sensor**

```
λ Sensor PTD4/ADP11
```
### **Thermal Sensor**

An NTC thermistor is provided for thermal sensing applications. The thermistor has an ambient resistance of 10K ohms. Device resistance falls with increasing temperature. The B parameter for this device equals 3900

#### **Table 6: Thermal Sensor**

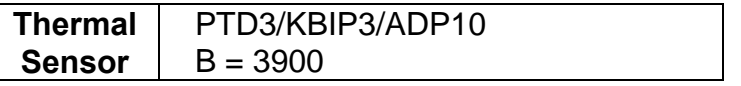

### **External Drive Piezo Buzzer**

A buzzer is provided for use applications requiring audible output. The buzzer is externally driven with a center frequency  $(f_0)$  of 2.3 kHz. The buzzer is capable of producing output frequencies ranging from 500 Hz to 5 kHz. The buzzer is connected to a timer channel on the target MCU allowing frequency modulation.

#### **Table 7: Buzzer**

**Buzzer** PTF4/TMP2CH0

### **IR Diode**

An IR diode is provided for infrared signaling use. The IR diode is connected to the highcurrent IRO output from the target MCU.

#### **Table 8: Push Button Switches**

**IR Diode** PTC2/IRO

### **LCD PORT**

The EVB51JM128 applies an LCD port with adjustable contrast input. The LCD port is designed to support the CM082B-SGR1-Z LCD from FEMA Electronics. A 2x7 socket header must be installed on the LCD module for connection to the LCD port.

The LCD port supports a 2x20, STN type, reflective, character LCD panel. LCD panel contract is adjustable using the CONTRAST pot. The LCD setup does not support current cursor position read-back.

The LCD port is connected to serial peripheral interface port #1 on the target MCU. A shift data to a parallel format required by the LCD.

#### *LCD Port Connectors*

The LCD control and data signals are connected directly to the MCU\_PORT I/O headers. The signal arrangement is designed to coincide with the SPI port of a line of plug-in modules designed by Axiom Manufacturing. To provide maximum flexibility, the select signal SS<sup>\*</sup> has been connected to both a dedicated SS\* output and to a GPIO signal on the MCU module. An option header at SS\*, selects the select signal source. An option header at LCD\_EN also allows the user to disconnect the LCD module from the MCU\_PORT signal lines. To prevent signal corruption when using the SPI signals as general purpose I/O, the user should remove the shunts on LCD EN and SS<sup>\*</sup> option headers.

#### **Figure 10: LCD\_PORT – J13**

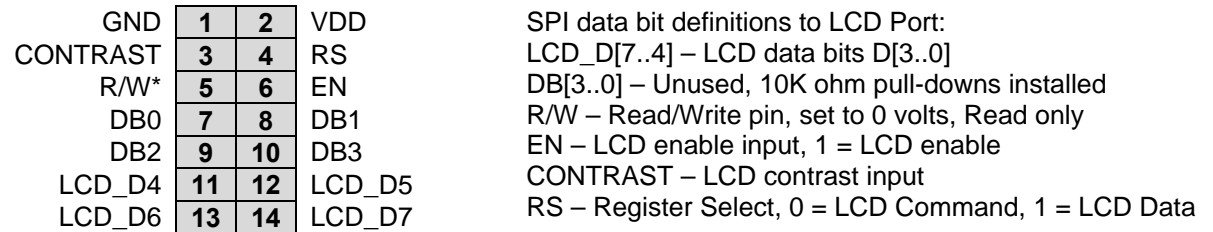

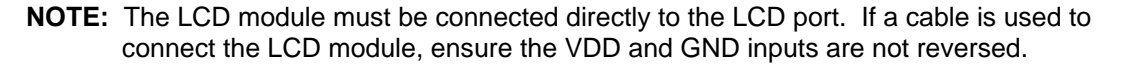

#### *LCD Enable*

The LCD EN option header allows module SPI signals to be used as general purpose I/O if needed. Removing the option header shunt prevents the shift register from loading the GPIO signal.

#### **Figure 11: LCD\_EN Option Header**

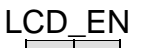

 $\bullet$   $\bullet$  PTE5/MOSI1 SPI signal connected to LCD shift register

- $\bullet$   $\bullet$  | PTE7/SS1\*
- $\bullet$   $\bullet$  PTE6/SPSCK1
- • PTE4/MISO1

# **USB CONTROLLER**

The EVB51JM128 provides an on-board USB physical layer interface (PHY) capable of Host mode, Device mode, and On-the-Go (OTG) mode applications. A Type-A USB connector supports Host mode connections. A miniAB connector supports OTG applications. An optional 6-in-1 USB cable supports Device mode applications. The output USB signal lines (USBP, USBN) are biased either manually or under program control. Option headers at PD\_EN and USPD are used to configure the USB lines manually. These two option headers are used to configure the various USB modes and speeds.

A MAX3353, configurable charge-pump applies the pull-up/pull-down resistor configuration under program control. This charge pump also provides the OTG VBUS current when in HOST mode. Pull-up and pull-down configuration may also be applied to the USB data lines independently of the charge-pump. Refer to the USB2.0 specification for further details.

The OTG\_EN option header connects the MAX3353 to the target MCU for programmatic control of USB lines for OTG applications. This header also allows signals to the MAX3353 to be disconnected if not used. This prevents signal loading when the USB functionality is not required.

#### **Table 9: OTG\_EN**

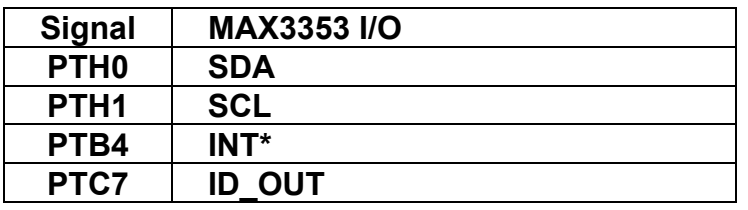

An ADM869L, hi-side switch, provides programmatic switching of output voltage for Host mode USB applications. The part is configured for high current output to support a wide-range of applications. The HOST EN option jumper allows the target MCU to enable or disable USB voltage output under program control. The hi-side switch also provides an active-low FAULT\* output to indicate failure.

#### **Table 10: HOST\_EN**

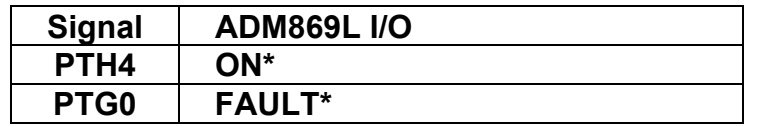

The VBUS\_SEL option header allows the user to configure the voltage source used to power VBUS when in HOST mode. Setting the VBUS\_SEL jumper to the HOST position sources VBUS from the on-board voltage regulator. The on-board regulator will supply up to 500mA of current on VBUS when selected. The OTG position selects VBUS from the charge-pump at U4. The charge-pump sources a minimum of 8mA on VBUS when selected.

#### **Table 11: VBSEL**

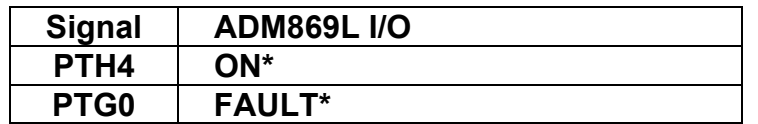

Refer to the MAX3353E datasheet for details on the operation of the configurable chargepump. Refer to the ADM869L datasheet for details on the operation of the hi-side switch.

# **ACCELEROMETER**

The EVB51JM128 applies an MMA7260Q, 3-axis accelerometer for tilt and motion-sense applications. The accelerometer supports 4 user selectable sensitivities - 1.5g / 2g / 4g / 6g. The SLEEP\* input allows the device to be placed in a low-power mode. Separate X-, Y-, and Zaxis readings are routed to the MCU. The X-axis output is routed to two separate inputs on the target MCU. Low-pass filters remove hi-frequency components on each axis output.

### **Accelerometer Configuration**

Accelerometer configuration is controlled either manually or under program control. Two option headers select the accelerometer sensitivity and one option header places the device in low current, SLEEP, mode.

#### **Figure 12: Accel Configuration Header**

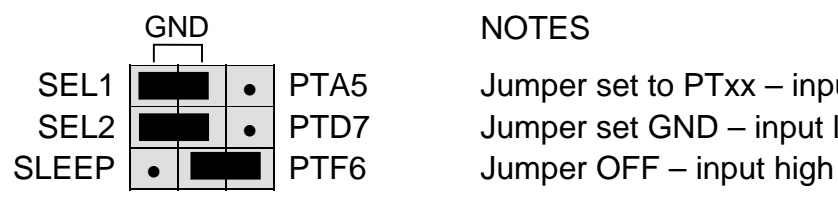

 $SEL1 \parallel \blacksquare$   $\blacksquare \lozenge$  PTA5 Jumper set to PTxx – input controlled by MCU SEL2  $\boxed{\blacksquare}$   $\blacksquare$  PTD7 Jumper set GND – input low

An option header at ACC\_OUT allows the user to disconnect the accelerometer output if necessary.

#### **Table 12**: **ACC\_OUT Option Header**

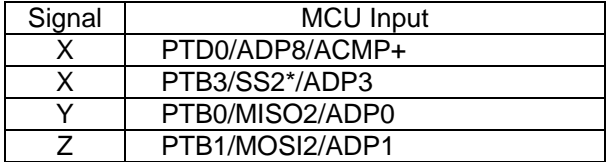

**NOTE:** The accelerometer is sensitive to power start-up requirement imposed by the USB bus. If the accelerometer fails to function as expected, when powered from the USB bus, apply power to the board from an externals power supply. This will allow the accelerometer to start-up and function normally.

# **MCU\_PORT**

The MCU PORT provides user access to the MCF51JM128 I/O ports. Refer to the MCF51JM128 Integrated Device Reference Manual for signal details.

#### **Figure 13: MCU\_PORT Connector**

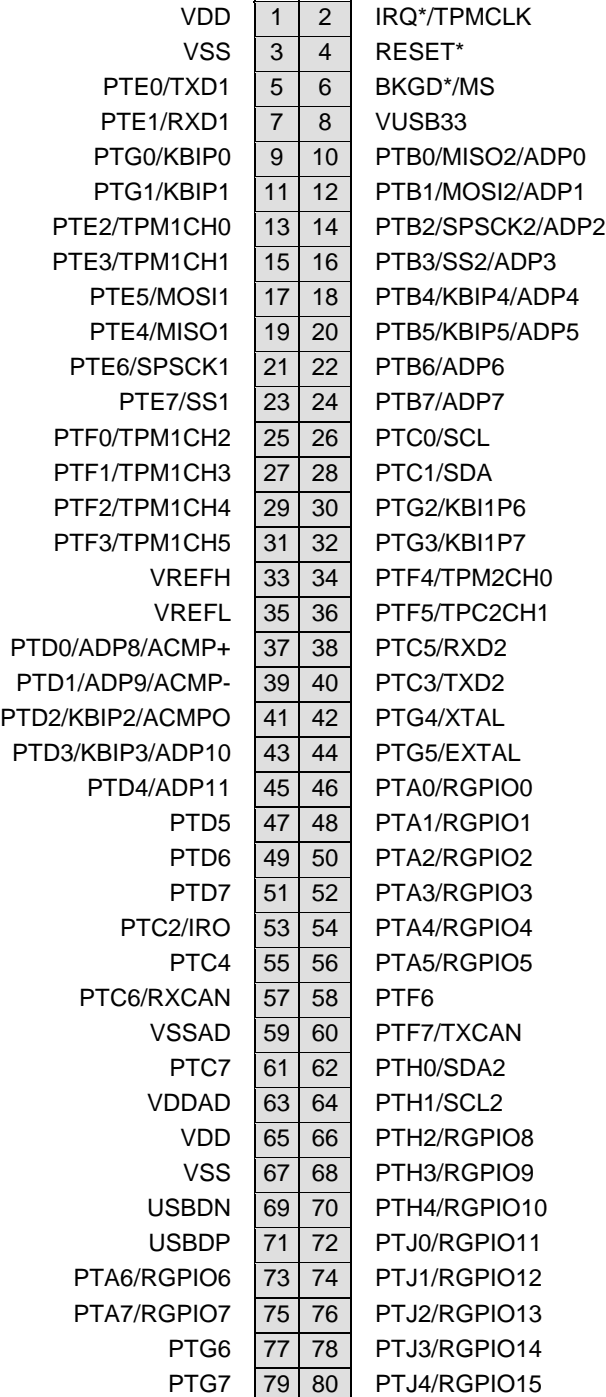

**NOTE:** Only primary signal name is applied to MCU\_PORT silkscreen.

# TROUBLESHOOTING

The EVB51JM128 is fully tested and operational before shipping. If it fails to function properly, inspect the board for obvious physical damage first. Verify the communications setup as described under GETTING STARTED.

 Most common problems are related to improperly configured options or communications parameters.

- 1. Verify the +3.3V and +5V voltage indicators are ON.
- 2. Verify input power is connected. Using a multi-meter, measure at least +7V at input power.
- 3. Verify default option jumper settings and RESET the board.
- 4. Verify the PC COM port is working by substituting a known good serial device or by doing a loop back diagnostic.
- 5. If the accelerometer fails to function as expected when powered from the USB BDM, apply power to the board from an external power supply.
- 6. Disconnect all external connections to the board except for UART0 to the PC and the wall plug and check operation again.

Contact support@axman.com by email for further assistance. Provide board name and describe problem.